## **ASSIGNING LABELS IN TEAMS**

## Right-click Method - Folders & Documents

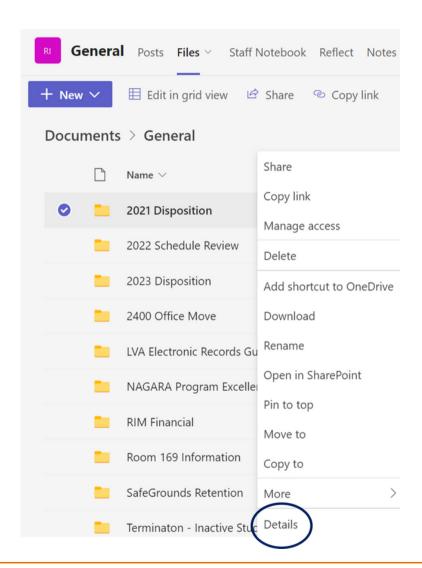

- Select the Channel
- · Click Files.
- Select/highlight the folder or document.
- Right-click and select Details.
- Click Choose a label (located under Properties/Apply label).
- · Select retention time period from the list.

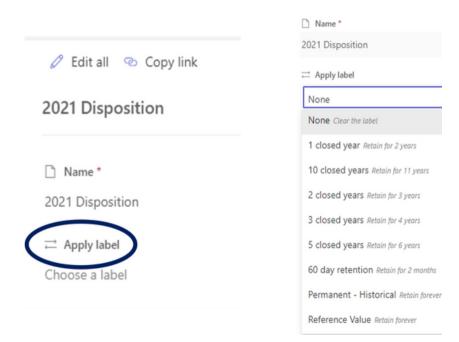

records@virginia.edu

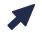

recordsmanagement.virginia.edu

NOTE: For some document types, scrolling may be necessary to locate Apply label.